# **MAV 470 009** Repaint für den **RWA Taurus** 470 009

# **Kurzbeschreibung**

Dies ist ein MAV 470 009 Repaint für den RWA Taurus bzw. den Taurus aus dem RWA Railjet-Paket.

Enthalten ist folgende Lok:

- MAV 470 009 -> im Editor auffindbar unter [benjoe] MAV 470 009

# **Requirements**

Benötigt wird der [RWA Railjet](https://www.aerosoft.com/de/bahnsimulation/dovetail-games-train-simulator/rollmaterial/elektro/2032/rwa-railjet-advanced)

# **Installation**

Via **Drag & Drop**:

## **Erster Schritt:**

Ziehe den Assets-Ordner aus der **MAV\_470.zip** in deine **RailWorks-Directory**:

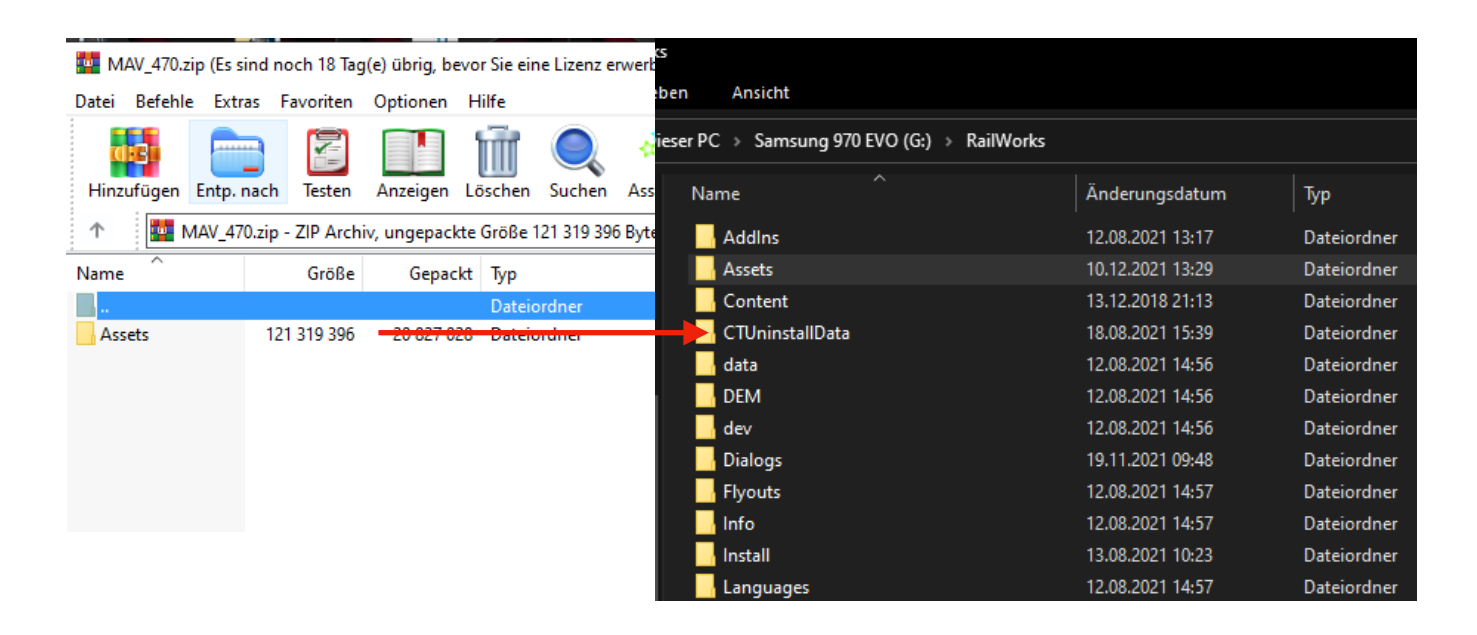

## **Zweiter Schritt:**

Kopiere

#### **1116\_Bleich.GeoPcDx**

aus dem Ordner

#### **…/RailWorks/Assets/RWAustria\_2/Austria\_RailVehicles/Electric/ OEBB\_Railjet/OEBB\_1116\_Bleich/**

in den Ordner

**…/RailWorks/Assets/RWAustria\_2/Austria\_RailVehicles/Electric/ MAV\_1047/MAV\_470/** 

#### **Dritter Schritt:**

Kopiere

#### **1016cabETCS.GeoPcDx**

aus dem Ordner

#### **…/RailWorks/Assets/RWAustria\_2/Austria\_RailVehicles/Electric/ OEBB\_Railjet/OEBB\_1016/Cabview/**

in den Ordner

#### **…/RailWorks/Assets/RWAustria\_2/Austria\_RailVehicles/Electric/ MAV\_1047/MAV\_470/Cabview/**

## **Vierter Schritt:**

Cache leeren.

## **Zusätzliche Information:**

Die Lok ist im Moment nicht QuickDrive-tauglich. In **Szenarien müssen** die Provider "benjoe" (für das Child-Objekt) und "RWAustria\_2" aktiviert werden, damit das Repaint korrekt dargestellt wird.

### **Hinweise:**

- Das Repaint darf nicht auf anderen Seiten ohne meine Genehmigung zum Download angeboten werden.
- Bei Fragen, Wünschen, Kritik: Bitte einfach in die Kommentarsektion des Downloads auf RWA oder Rail-Sim schreiben.

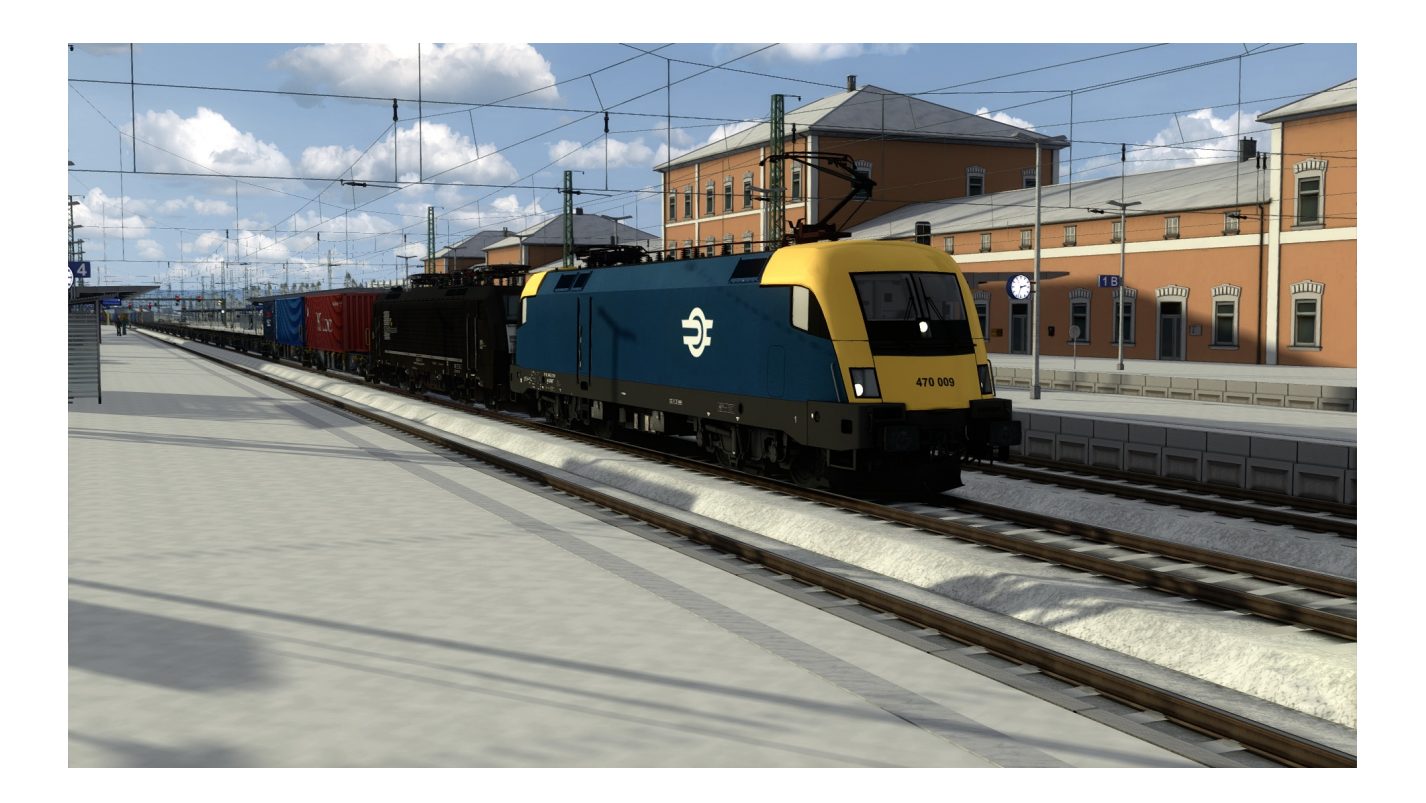

# **Viel Spaß beim Fahren wünscht benjoe**